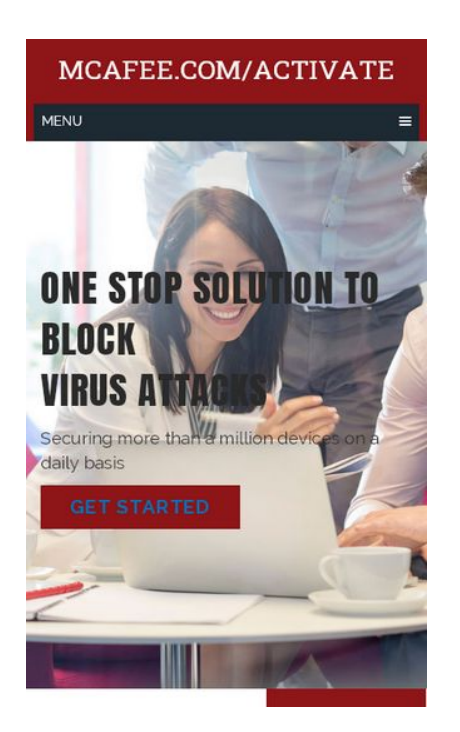

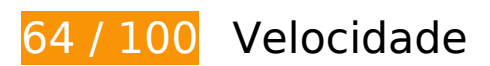

*Deve corrigir:* 

### **Eliminar JavaScript e CSS de bloqueio de renderização no conteúdo acima da borda**

Sua página tem 3 recursos de script de bloqueio e 8 recursos de CSS de bloqueio. Isso causa um atraso na renderização de sua página.

Aproximadamente 12% do conteúdo acima da dobra em sua página seria renderizado sem aguardar o carregamento dos seguintes recursos. Tente adiar ou carregar de maneira assíncrona os recursos de bloqueio, ou incorpore in-line as partes fundamentais desses recursos diretamente ao HTML.

[Remova o JavaScript de bloqueio de renderização](https://sitedesk.net/redirect.php?url=https%3A%2F%2Fdevelopers.google.com%2Fspeed%2Fdocs%2Finsights%2FBlockingJS):

- https://anti-mcafee.com/wp-includes/js/jquery/jquery.js?ver=1.12.4-wp
- https://anti-mcafee.com/wp-includes/js/jquery/jquery-migrate.min.js?ver=1.4.1
- https://anti-mcafee.com/wp-content/themes/schema-lite/js/customscripts.js?ver=5.2.4

[Otimize a exibição de CSS](https://sitedesk.net/redirect.php?url=https%3A%2F%2Fdevelopers.google.com%2Fspeed%2Fdocs%2Finsights%2FOptimizeCSSDelivery) dos seguintes itens:

- https://anti-mcafee.com/wp-includes/css/dist/block-library/style.min.css?ver=5.2.4
- https://anti-mcafee.com/wp-includes/css/dist/block-library/theme.min.css?ver=5.2.4
- https://anti-mcafee.com/wp-content/themes/schema-lite/style.css?ver=5.2.4
- https://fonts.googleapis.com/css?family=Roboto%20Slab%3A300%2C400%7CRaleway%3A4 00%2C500%2C700&subset=latin-ext
- https://anti-mcafee.com/wpcontent/plugins/js\_composer/assets/css/js\_composer.min.css?ver=5.5.2
- https://fonts.googleapis.com/css?family=Anton&display=swap
- https://fonts.googleapis.com/css?family=Raleway&display=swap
- https://stackpath.bootstrapcdn.com/font-awesome/4.7.0/css/font-awesome.min.css

## **Otimizar imagens**

Formatar e compactar corretamente imagens pode economizar muitos bytes de dados.

[Otimize as seguintes imagens](https://sitedesk.net/redirect.php?url=https%3A%2F%2Fdevelopers.google.com%2Fspeed%2Fdocs%2Finsights%2FOptimizeImages) para diminuir o tamanho em 181,4 KiB (42% de redução).

- A compactação de https://anti-mcafee.com/wp-content/uploads/2019/11/mcafee-productportfolio.jpg?id=229 pouparia 115,7 KiB (59% de redução).
- A compactação de https://anti-mcafee.com/wp-content/uploads/2019/11/three-device.jpg pouparia 46,6 KiB (50% de redução).
- A compactação de https://anti-mcafee.com/wp-content/uploads/2019/11/slidermcafee.jpg?id=128 pouparia 19 KiB (13% de redução).

# **Considere Corrigir:**

**Aproveitar cache do navegador**

A definição de uma data de validade ou de uma idade máxima nos cabeçalhos de HTTP para

recursos estáticos instrui o navegador a carregar os recursos transferidos anteriormente a partir do disco local e não por meio da rede.

[Aproveite o cache do navegador](https://sitedesk.net/redirect.php?url=https%3A%2F%2Fdevelopers.google.com%2Fspeed%2Fdocs%2Finsights%2FLeverageBrowserCaching) para os seguintes recursos que podem ser armazenados em cache: https://anti-mcafee.com/wp-content/uploads/2019/11/mcafee-installer.png (expiração não especificada) https://anti-mcafee.com/wp-content/uploads/2019/11/mcafee-mobile.png (expiração não especificada) https://anti-mcafee.com/wp-content/uploads/2019/11/three-device.jpg (expiração não especificada) https://www.googletagmanager.com/gtag/js?id=UA-139324079-1 (15 minutos) https://www.google-analytics.com/analytics.js (2 horas)

### **Reduzir o tempo de resposta do servidor**

No teste, seu servidor respondeu em 0,34 segundo.

Há muitos fatores que podem prejudicar o tempo de resposta do servidor. [Leia nossas](https://sitedesk.net/redirect.php?url=https%3A%2F%2Fdevelopers.google.com%2Fspeed%2Fdocs%2Finsights%2FServer) [recomendações](https://sitedesk.net/redirect.php?url=https%3A%2F%2Fdevelopers.google.com%2Fspeed%2Fdocs%2Finsights%2FServer) para saber como monitorar e avaliar quais processos do servidor demoram mais.

## **Compactar CSS**

A compactação do código CSS pode economizar muitos bytes de dados e acelerar os tempos de download e de análise.

[Reduza a CSS](https://sitedesk.net/redirect.php?url=https%3A%2F%2Fdevelopers.google.com%2Fspeed%2Fdocs%2Finsights%2FMinifyResources) para os seguintes recursos a fim de diminuir o tamanho em 1,4 KiB (14% de redução).

Reduzir https://anti-mcafee.com/wp-content/themes/schema-lite/style.css?ver=5.2.4 pouparia 1,4 KiB (14% de redução) após a compactação.

## **Compactar JavaScript**

A compactação do código JavaScript pode economizar muitos bytes de dados e acelerar os tempos de download, de análise e de execução.

[Reduza o JavaScript](https://sitedesk.net/redirect.php?url=https%3A%2F%2Fdevelopers.google.com%2Fspeed%2Fdocs%2Finsights%2FMinifyResources) para os seguintes recursos a fim de diminuir o tamanho em 249 B (24% de redução).

Reduzir https://anti-mcafee.com/wp-content/themes/schemalite/js/customscripts.js?ver=5.2.4 pouparia 249 B (24% de redução) após a compactação.

# **4 regras corretas**

#### **Evitar redirecionamentos da página de destino**

Sua página não tem redirecionamentos. Saiba mais sobre [como evitar os redirecionamentos da](https://sitedesk.net/redirect.php?url=https%3A%2F%2Fdevelopers.google.com%2Fspeed%2Fdocs%2Finsights%2FAvoidRedirects) [página de destino.](https://sitedesk.net/redirect.php?url=https%3A%2F%2Fdevelopers.google.com%2Fspeed%2Fdocs%2Finsights%2FAvoidRedirects)

#### **Ativar compactação**

Você ativou a compactação. Saiba mais sobre [como ativar a compactação](https://sitedesk.net/redirect.php?url=https%3A%2F%2Fdevelopers.google.com%2Fspeed%2Fdocs%2Finsights%2FEnableCompression).

#### **Compactar HTML**

Seu HTML está reduzido. Saiba mais sobre como reduzir o HTMLI.

#### **Priorizar o conteúdo visível**

Você tem conteúdo acima da dobra com a prioridade correta. Saiba mais sobre [como priorizar o](https://sitedesk.net/redirect.php?url=https%3A%2F%2Fdevelopers.google.com%2Fspeed%2Fdocs%2Finsights%2FPrioritizeVisibleContent) [conteúdo visível](https://sitedesk.net/redirect.php?url=https%3A%2F%2Fdevelopers.google.com%2Fspeed%2Fdocs%2Finsights%2FPrioritizeVisibleContent).

# **96 / 100** Experiência de utilizador

## **Considere Corrigir:**

### **Dimensionar o conteúdo para se ajustar à janela de visualização**

O conteúdo da página é muito largo para a janela de visualização, e isso faz com que o usuário role a página horizontalmente. [Dimensione o conteúdo para se ajustar à janela de visualização](https://sitedesk.net/redirect.php?url=https%3A%2F%2Fdevelopers.google.com%2Fspeed%2Fdocs%2Finsights%2FSizeContentToViewport) a fim de oferecer uma melhor experiência do usuário.

A largura do conteúdo da página é 420 pixels em CSS, mas a largura da janela de visualização tem somente 412 pixels em CSS. Os seguintes elementos não se ajustam à janela de visualização:

- O elemento <div class="vc\_column-inner">Prerequisites…on is required</div> não se ajusta à janela de visualização.
- O elemento <div class="vc\_column-inner"></div> não se ajusta à janela de visualização.
- O elemento <div class="vc\_column-inner">Now, to go for…n your system.</div> não se ajusta à janela de visualização.

## **Tamanho apropriado dos pontos de toque**

Alguns links/botões na sua página da Web são muito pequenos para que um usuário toque com facilidade no touchscreen. Pense na possibilidade de [aumentar o tamanho desses pontos de toque](https://sitedesk.net/redirect.php?url=https%3A%2F%2Fdevelopers.google.com%2Fspeed%2Fdocs%2Finsights%2FSizeTapTargetsAppropriately) para oferecer uma melhor experiência do usuário.

Os seguintes pontos de toque estão perto de outros pontos próximos e talvez precisem de espaço adicional ao redor deles.

O ponto de toque <a href="http://mythemeshop.com/">Anti Mcafee</a> está próximo de outros 1 pontos desse tipo.

 **3 regras corretas** 

#### **Evitar plug-ins**

Parece que sua página não usa plug-ins, o que previne o uso de conteúdos em muitas plataformas. Saiba mais sobre a importância de [evitar plug-ins.](https://sitedesk.net/redirect.php?url=https%3A%2F%2Fdevelopers.google.com%2Fspeed%2Fdocs%2Finsights%2FAvoidPlugins)

### **Configure o visor**

Sua página especifica um visor que corresponde ao tamanho do dispositivo. Isso permite que ela seja exibida apropriadamente em todos os dispositivos. Saiba mais sobre a [configuração de visores](https://sitedesk.net/redirect.php?url=https%3A%2F%2Fdevelopers.google.com%2Fspeed%2Fdocs%2Finsights%2FConfigureViewport).

### **Use tamanhos de fonte legíveis**

O texto na sua página é legível. Saiba mais sobre o [uso de tamanhos de fonte legíveis](https://sitedesk.net/redirect.php?url=https%3A%2F%2Fdevelopers.google.com%2Fspeed%2Fdocs%2Finsights%2FUseLegibleFontSizes).

#### **Desktop**

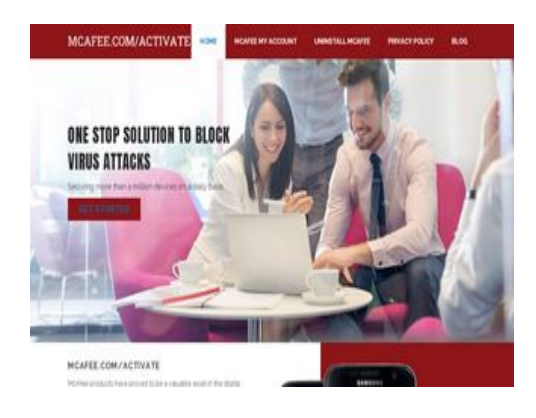

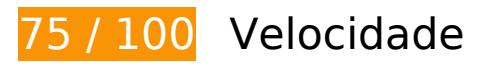

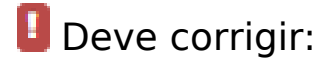

### **Otimizar imagens**

Formatar e compactar corretamente imagens pode economizar muitos bytes de dados.

[Otimize as seguintes imagens](https://sitedesk.net/redirect.php?url=https%3A%2F%2Fdevelopers.google.com%2Fspeed%2Fdocs%2Finsights%2FOptimizeImages) para diminuir o tamanho em 181,4 KiB (42% de redução).

- A compactação de https://anti-mcafee.com/wp-content/uploads/2019/11/mcafee-productportfolio.jpg?id=229 pouparia 115,7 KiB (59% de redução).
- A compactação de https://anti-mcafee.com/wp-content/uploads/2019/11/three-device.jpg pouparia 46,6 KiB (50% de redução).
- A compactação de https://anti-mcafee.com/wp-content/uploads/2019/11/slidermcafee.jpg?id=128 pouparia 19 KiB (13% de redução).

# **Considere Corrigir:**

#### **Aproveitar cache do navegador**

A definição de uma data de validade ou de uma idade máxima nos cabeçalhos de HTTP para recursos estáticos instrui o navegador a carregar os recursos transferidos anteriormente a partir do disco local e não por meio da rede.

[Aproveite o cache do navegador](https://sitedesk.net/redirect.php?url=https%3A%2F%2Fdevelopers.google.com%2Fspeed%2Fdocs%2Finsights%2FLeverageBrowserCaching) para os seguintes recursos que podem ser armazenados em cache:

- https://anti-mcafee.com/wp-content/uploads/2019/11/mcafee-installer.png (expiração não especificada)
- https://anti-mcafee.com/wp-content/uploads/2019/11/mcafee-mobile.png (expiração não especificada)
- https://anti-mcafee.com/wp-content/uploads/2019/11/three-device.jpg (expiração não especificada)
- https://www.googletagmanager.com/gtag/js?id=UA-139324079-1 (15 minutos)
- https://www.google-analytics.com/analytics.js (2 horas)

#### **Reduzir o tempo de resposta do servidor**

No teste, seu servidor respondeu em 0,30 segundo.

Há muitos fatores que podem prejudicar o tempo de resposta do servidor. [Leia nossas](https://sitedesk.net/redirect.php?url=https%3A%2F%2Fdevelopers.google.com%2Fspeed%2Fdocs%2Finsights%2FServer) [recomendações](https://sitedesk.net/redirect.php?url=https%3A%2F%2Fdevelopers.google.com%2Fspeed%2Fdocs%2Finsights%2FServer) para saber como monitorar e avaliar quais processos do servidor demoram mais.

### **Compactar CSS**

A compactação do código CSS pode economizar muitos bytes de dados e acelerar os tempos de download e de análise.

[Reduza a CSS](https://sitedesk.net/redirect.php?url=https%3A%2F%2Fdevelopers.google.com%2Fspeed%2Fdocs%2Finsights%2FMinifyResources) para os seguintes recursos a fim de diminuir o tamanho em 1,4 KiB (14% de redução).

Reduzir https://anti-mcafee.com/wp-content/themes/schema-lite/style.css?ver=5.2.4 pouparia 1,4 KiB (14% de redução) após a compactação.

### **Compactar JavaScript**

A compactação do código JavaScript pode economizar muitos bytes de dados e acelerar os tempos de download, de análise e de execução.

[Reduza o JavaScript](https://sitedesk.net/redirect.php?url=https%3A%2F%2Fdevelopers.google.com%2Fspeed%2Fdocs%2Finsights%2FMinifyResources) para os seguintes recursos a fim de diminuir o tamanho em 249 B (24% de redução).

Reduzir https://anti-mcafee.com/wp-content/themes/schemalite/js/customscripts.js?ver=5.2.4 pouparia 249 B (24% de redução) após a compactação.

#### **Eliminar JavaScript e CSS de bloqueio de renderização no conteúdo acima da borda**

Sua página tem 3 recursos de script de bloqueio e 8 recursos de CSS de bloqueio. Isso causa um atraso na renderização de sua página.

Aproximadamente 15% do conteúdo acima da dobra em sua página seria renderizado sem aguardar

o carregamento dos seguintes recursos. Tente adiar ou carregar de maneira assíncrona os recursos de bloqueio, ou incorpore in-line as partes fundamentais desses recursos diretamente ao HTML.

[Remova o JavaScript de bloqueio de renderização](https://sitedesk.net/redirect.php?url=https%3A%2F%2Fdevelopers.google.com%2Fspeed%2Fdocs%2Finsights%2FBlockingJS):

- https://anti-mcafee.com/wp-includes/js/jquery/jquery.js?ver=1.12.4-wp
- https://anti-mcafee.com/wp-includes/js/jquery/jquery-migrate.min.js?ver=1.4.1
- https://anti-mcafee.com/wp-content/themes/schema-lite/js/customscripts.js?ver=5.2.4

[Otimize a exibição de CSS](https://sitedesk.net/redirect.php?url=https%3A%2F%2Fdevelopers.google.com%2Fspeed%2Fdocs%2Finsights%2FOptimizeCSSDelivery) dos seguintes itens:

- https://anti-mcafee.com/wp-includes/css/dist/block-library/style.min.css?ver=5.2.4
- https://anti-mcafee.com/wp-includes/css/dist/block-library/theme.min.css?ver=5.2.4
- https://anti-mcafee.com/wp-content/themes/schema-lite/style.css?ver=5.2.4
- https://fonts.googleapis.com/css?family=Roboto%20Slab%3A300%2C400%7CRaleway%3A4 00%2C500%2C700&subset=latin-ext
- https://anti-mcafee.com/wpcontent/plugins/js\_composer/assets/css/js\_composer.min.css?ver=5.5.2
- https://fonts.googleapis.com/css?family=Anton&display=swap
- https://fonts.googleapis.com/css?family=Raleway&display=swap
- https://stackpath.bootstrapcdn.com/font-awesome/4.7.0/css/font-awesome.min.css

# **4 regras corretas**

#### **Evitar redirecionamentos da página de destino**

Sua página não tem redirecionamentos. Saiba mais sobre [como evitar os redirecionamentos da](https://sitedesk.net/redirect.php?url=https%3A%2F%2Fdevelopers.google.com%2Fspeed%2Fdocs%2Finsights%2FAvoidRedirects) [página de destino.](https://sitedesk.net/redirect.php?url=https%3A%2F%2Fdevelopers.google.com%2Fspeed%2Fdocs%2Finsights%2FAvoidRedirects)

#### **Ativar compactação**

Você ativou a compactação. Saiba mais sobre [como ativar a compactação](https://sitedesk.net/redirect.php?url=https%3A%2F%2Fdevelopers.google.com%2Fspeed%2Fdocs%2Finsights%2FEnableCompression).

## **Compactar HTML**

Seu HTML está reduzido. Saiba mais sobre [como reduzir o HTMLl](https://sitedesk.net/redirect.php?url=https%3A%2F%2Fdevelopers.google.com%2Fspeed%2Fdocs%2Finsights%2FMinifyResources).

## **Priorizar o conteúdo visível**

Você tem conteúdo acima da dobra com a prioridade correta. Saiba mais sobre [como priorizar o](https://sitedesk.net/redirect.php?url=https%3A%2F%2Fdevelopers.google.com%2Fspeed%2Fdocs%2Finsights%2FPrioritizeVisibleContent) [conteúdo visível](https://sitedesk.net/redirect.php?url=https%3A%2F%2Fdevelopers.google.com%2Fspeed%2Fdocs%2Finsights%2FPrioritizeVisibleContent).